# Add Mailboxes to Cora OpsManager

Last Modified on 09/09/2019 10:30 am EDT

Cora OpsManager allows creation of a case through email sent to a specific mail ID. To enable this, you need to add at least one email to Cora OpsManager that will be listened to while creating and processing a case.

#### **Best Practice**:

Instead of adding too many email listeners, auto forward emails from several mailboxes (inboxes) to one inbox, and listen only to this inbox (it is recommended to forward a set of maximum 10 inboxes to one mailbox).

To configure mail boxes in Cora OpsManager:

- 1. Create an email listener, by duplicating ICM Email Listener workflow.
- 2. Add record to MailboxRoutingConfig lookup.

#### Configure an email listener workflow

Duplicate the ICM email listener workflow, and save it with a new name.

#### **NOTE:**

Do not use or edit the original email listener.

Follow the steps below to configure your own email listener workflow:

- 1. Go to **Administration** > **All Workflows** > **ICM Email Listener**.
- 2. Right click and select **Manage Versions (Active)**.
- 3. On pop-up window, click **Create a copy of this workflow**.
- 4. Give it a name, and click **Create**.
- 5. Click **Open Workflow**.
- 6. Select ICM Email Listener activity, and in the right menu click on the ellipsis (...) near the Job Name attribute.
- 7. On the Job tab,
	- Type a job name.
	- Select the **Job is enabled** check box.
- 8. Click **Next**.
- 9. Fill in the details in Command tab.

#### **NOTE:**

- Select **Include message attachments** and **linked resources** check box.
- $\circ$  In case you want to attach the original email to the Case as a message in  $*$ .msg format, select the **Save message content as attachment** check box.
- 10. Click **Next**.
- 11. On the Advance options tab, add the following details:
	- o Repeats by: select Minutes.
	- Every: add 1.
- 12. Click **Finish**.

See Email Listener Activity Overview article for details.

# Add mailboxes to Cora OpsManager

As a part of process of adding mailboxes to Cora OpsManager, you need to add values to MailboxRoutingConfig lookup table.

## 1. Go to **Administration** > **Lookup Tables** > **ICM Data Model** > **MailboxRoutingConfig**.

2. Click **Add New Record**, to create new record with the following properties:

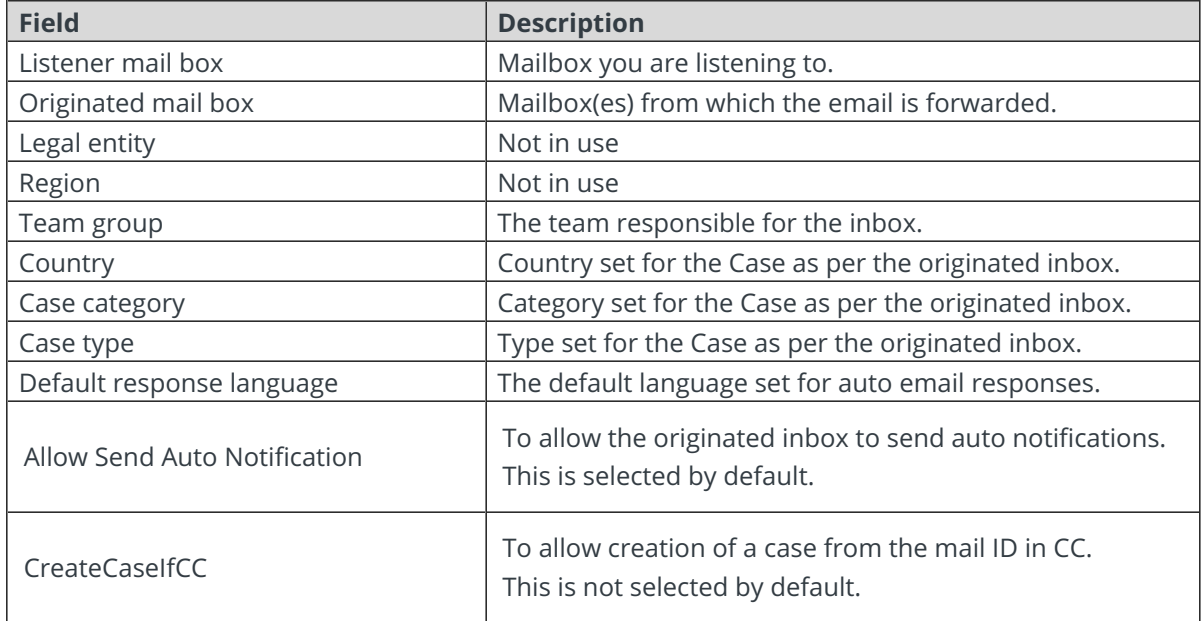

## **NOTE:**

You must include in this list,

- a record for the listener inbox such that the originated mailbox and listener mailbox are same, and
- a record for your default 'from address' as mentioned in the PlatformConfig lookup.

If you do not want to create a case from a specific mailbox, make sure you do not add the mailbox to the Originated mail list.